VULCAN Dziennik VULCAN

## Jak w systemie Dziennik VULCAN zmienić datę rozpoczęcia okresu klasyfikacyjnego?

W systemie *Dziennik VULCAN* daty rozpoczęcia poszczególnych okresów klasyfikacyjnych definiowane są globalnie dla całej jednostki sprawozdawczej oraz indywidualnie dla każdego oddziału. **Data pierwszego okresu ustawiana jest domyślnie na 1 września i nie można jej modyfikować**. Jeśli w jednostce występują dwa okresy klasyfikacyjne w ramach okresu promocyjnego, to data drugiego okresu ustawiana jest domyślnie na 1 lutego, ale użytkownik może ją zmienić.

Podczas zakładania nowego oddziału automatycznie tworzone są okresy jego istnienia. Daty rozpoczęcia poszczególnych okresów klasyfikacyjnych ustalane są na podstawie dat zdefiniowanych w parametrach jednostki.

Zmiana daty rozpoczęcia okresu klasyfikacyjnego w parametrach ogólnych nie powoduje zmiany tej daty w opisach istniejących oddziałów. Jeśli chcemy, aby zmiana ta pojawiła się również w tych oddziałach, to należy wprowadzić ją indywidualnie dla każdego oddziału.

## **Ustawianie daty początku okresu klasyfikacyjnego w jednostce sprawozdawczej**

- 1. Zaloguj się do systemu *Dziennik VULCAN* jako administrator i uruchom moduł *Administrowanie*.
- **2.** Przejdź do widoku **Organizacja szkoły/ Struktura szkoły.**
- 3. W drzewie danych wybierz gałąź **Jednostka sprawozdawcza**, przejdź na kartę **Parametry** i kliknij przycisk **Zmień**.

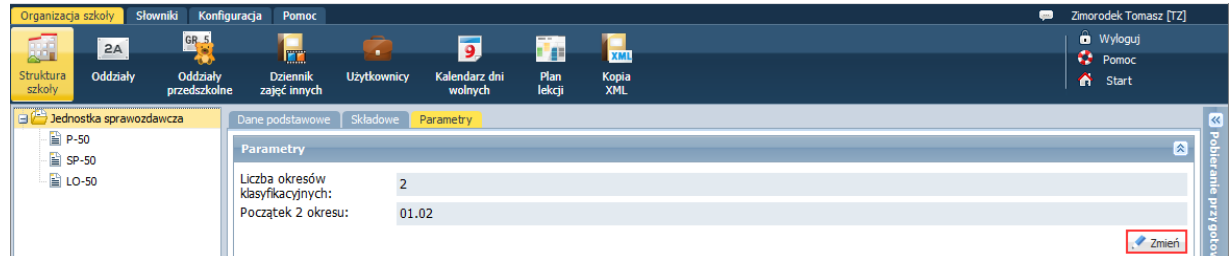

4. W oknie **Edycja parametrów jednostki sprawozdawczej** ustaw właściwą datę w polu **Początek 2 okresu** (lub **Początek 3 okresu**, lub **Początek 4 okresu**) i kliknij przycisk **Zapisz**.

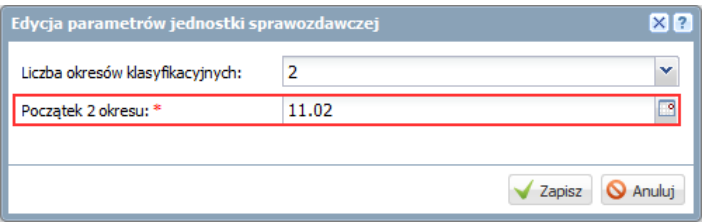

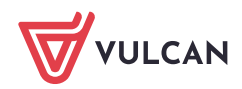

Pola **Początek 3 okresu** oraz **Początek 4 okresu** pojawiają się w formularzu, gdy w polu **Liczba okresów klasyfikacyjnych** ustawimy wartość 3 lub 4.

Zmodyfikowane daty początku okresów klasyfikacyjnych zostaną uwzględnione tylko w nowozakładanych oddziałach.

## **Modyfikowanie daty początku okresu klasyfikacyjnego w oddziale**

Po zmianie daty początku okresu klasyfikacyjnego w parametrach ogólnych jednostki sprawozdawczej, należy również zmienić datę początku tego okresu w istniejących oddziałach.

- 1. W module *Administrowanie* przejdź do widoku **Organizacja szkoły/ Oddziały**.
- 2. Wybierz oddział w drzewie danych.
- 3. Na karcie **Dane podstawowe** w sekcji **Okresy istnienia oddziału** odszukaj wiersz właściwego semestru i kliknij w tym wierszu ikonę
- 4. W oknie **Edytuj okres klasyfikacyjny** ustaw właściwą datę w polu **Początek okresu** i kliknij przycisk **Zapisz**.

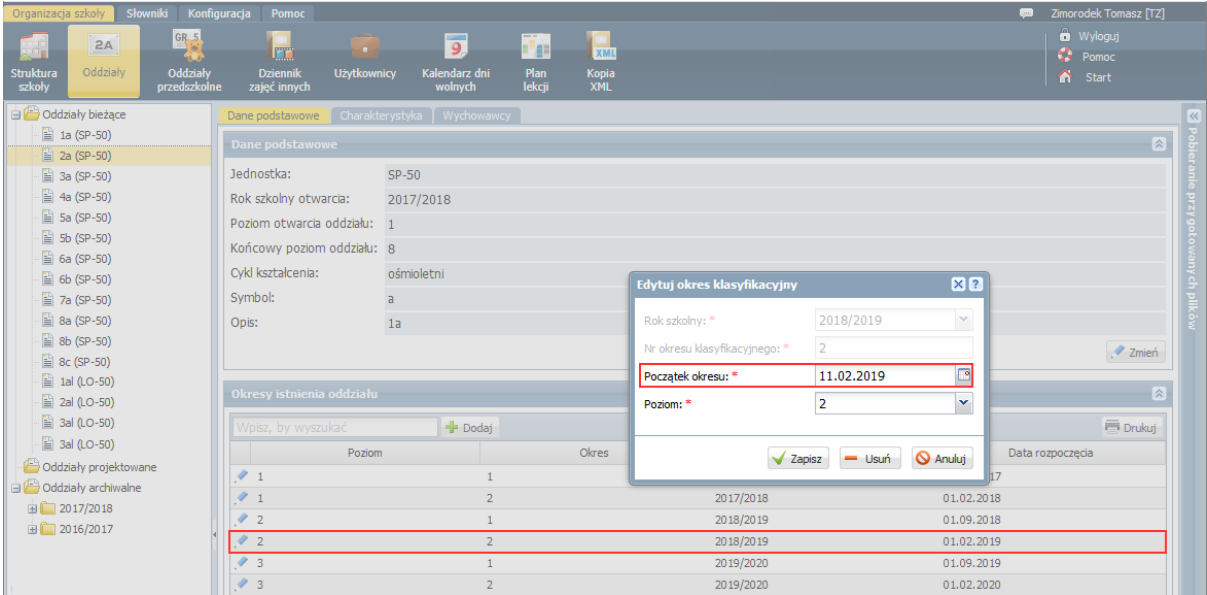

5. Postępując analogicznie, zmodyfikuj daty początku semestru drugiego w pozostałych oddziałach.

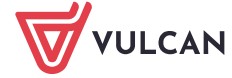